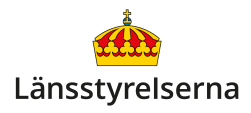

# **Skapa ett Apple-ID för din iPhone**

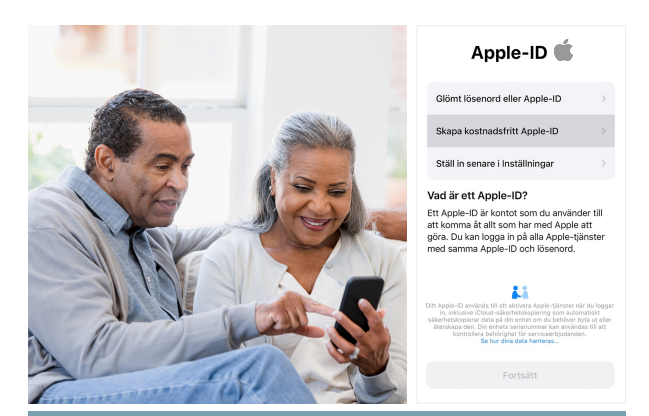

## **Vad är ett Apple-ID?**

- Ett gratiskonto som krävs för att ladda ner appar och använda Apples olika tjänster på din iPhone.
- Apple-ID används också för att säkerhetskopiera din iPhone till en s.k. molntjänst - vilket innebär att din data finns sparad hos Apple om du skulle förlora din mobil.
- När du byter iPhone kan du använda ditt Apple-ID för att flytta över data och appar från din gamla iPhone till din nya.

## **Hur skapar jag ett Apple-ID?**

Det är enklast att skapa ditt Apple-ID i samband med att du börjar använda en ny iPhone.

När du startar upp en helt ny iPhone för första gången guidas du igenom ett antal steg där du får välja viktiga uppgifter som vilket språk smarttelefonen ska använda, dess PIN-kod, om du vill föra över din information och dina appar från din förra iPhone, med mera. Din smarttelefon ger dig tydliga anvisningar om vad du ska göra, så följ stegen på skärmen.

Till slut kommer din iPhone att fråga dig om du redan har ett Apple-ID. Då väljer du alternativet **Har du glömt ditt lösenord eller har du inte något Apple-ID?** 

I nästa steg väljer du alternativet **Skapa nytt Apple-ID**.

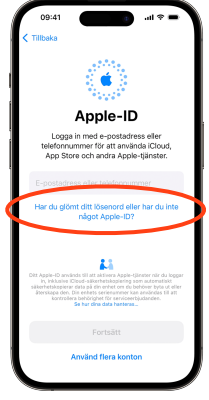

Ställ in ditt födelsedatum och skriv ditt för- och efternamn. Tryck på **Nästa**.

Nu ska du ange en e-postadress. Om du redan har en e-post skriver du in den.

Om du helt saknar e-post kan du välja att skapa en gratis **@icloud.com**-adress hos Apple. Den här adressen blir också ditt nya Apple-ID.

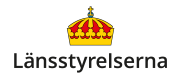

Sedan skriver du in lösenordet du vill använda för ditt Apple-ID. Lösenordet måste bestå av minst åtta tecken och innehålla minst en siffra och minst en stor och liten bokstav. Till sist verifierar du ditt lösenord genom att skriva in det en gång till.

Efter detta kommer din iPhone att lotsa dig genom fler inställningar. Du kommer att få vänta en liten stund medan ditt Apple-ID skapas och efter att du har gjort alla val ser en välkomsthälsning. Du är nu inloggad med ditt nya Apple-ID.

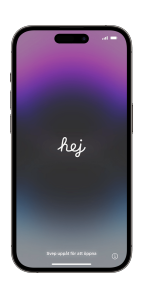

Det är **väldigt viktigt** att du lägger båda lösenorden som du skapar under den här processen på minnet:

- PIN-koden för att för att låsa upp din iPhone.
- Lösenordet till ditt Apple-ID.

## **Hur skapar jag ett Apple-ID i min webbläsare?**

Gå till hemsidan [appleid.apple.com](https://appleid.apple.com/) på din dator, surfplatta eller smarttelefon. Klicka på länken **Skapa ditt Apple-ID** i övre högra hörnet.

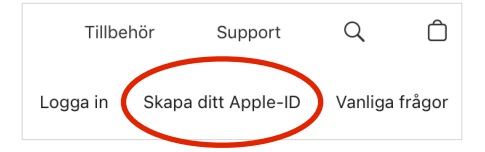

Fyll sedan i alla fälten med de efterfrågade uppgifterna. I fältet **[namn@exempel.com](mailto:namn@exempel.com)** skriver du i din vanliga e-postadress - den kommer också att

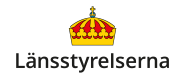

användas som användarnamn för ditt Apple-ID.

Meddelanden Meddelanden<br>Få mejl och kommunikation från Apple. Detta inkluderar meddelanden,<br>marknadsföring, rekommedationer och uppdateringar om Apples produkter,<br>tjänster och mjukvara. Om du avmarkerar checkboxarna bredvid Appar, musik, TV och mycket mer .<br>inkluderar de senaste utgåvorna kommunikation från Apple. Detta inkluderar de senaste utgåvorna,<br>:ehåll, specialerbjudanden, marknadsföring och<br>ationer.för appar, musik, filmer, TV, böcker, poddar, Apple Pay och a muji ve:<br>ekheriot ir **Meddelanden** och nexomment<br>mycket mei **Appar, musik, TV och mycket mer** slipper du dessutom få reklam via e-post.

Till sist trycker du på den blå **Fortsätt**-knappen igen. Då visas en ruta som ber dig att verifiera din e-post. Du kommer nu att få ett epostmeddelande med en

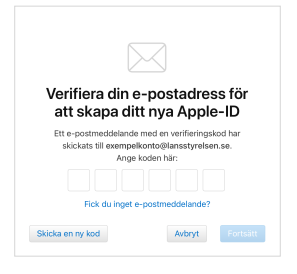

kod. Skriv in den i rutan, tryck på **Fortsätt** igen och följ eventuella instruktioner som visas.

Nu kan du logga in med ditt nya Apple-ID på en iPhone som saknar Apple-ID, eller som är inloggad på en annan persons Apple-ID.

#### **Hur vet jag om min iPhone har ett Apple-ID?**

Du kan kontrollera om din iPhone är inloggad på ett Apple-ID genom att öppna appen **Inställningar** och titta längst upp på skärmen, precis under rubriken **Inställningar**.

Om du ser din epostadress eller ditt namn är din iPhone inloggad på ditt eget

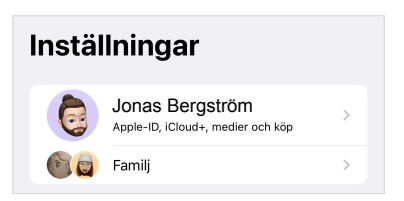

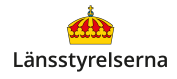

Apple-ID. Om du däremot ser texten **Logga in på iPhone** saknar din iPhone ett Apple-ID.

För att logga in, tryck på **Logga in på iPhone**, fyll i ditt Apple-ID och ditt lösenord på sidan som visas, och tryck på **Fortsätt.** 

Du kan också skapa ditt Apple-ID från inloggningsskärmen, genom att trycka på **Skapa nytt Apple-ID** och följa instruktionerna.

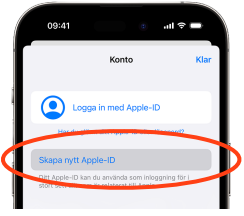

Om du ser en annan persons namn och epostadress när du öppnar **Inställningar**-appen kan du ta bort den personens Apple-ID genom att trycka på dennes namn. På sidan du kommer till skrollar du hela vägen ner till botten av skärmen och väljer **Logga ut**.

Personen som är inloggad på din iPhone behöver slå in sitt lösenord för att godkänna att de loggas ut och deras Apple-ID tas bort från din telefon. Det här en säkerhetsfunktion som förhindrar att stulna iPhones säljs begagnade.

Det är därför viktigt att alltid öppna appen **Inställningar** och kontrollera att ingen annan är inloggad när du ska ta över eller köpa en begagnad iPhone. Om du ser säljarens namn eller e-post längst upp i **Inställningar**-appen måste de logga ut innan du kan logga in med ditt eget Apple-ID.

## **Hur slår jag på säkerhetskopiering på iPhone?**

När du är inloggad på ditt Apple-ID kan du aktivera säkerhetskopiering av din data och dina appar:

1. Öppna appen **Inställningar.** 

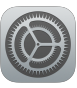

- 2. Tryck på ditt namn längst upp på skärmen.
- 3. Tryck på alternativet **iCloud** i mitten av skärmen.
- 4. Tryck på alternativet **iCloud-säkerhetskopia**  långt ner på skärmen.
- 5. Aktivera **Säkerhetskopiera denna iPhone**  - knappen blir grön när funktionen är på.

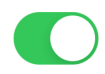

## **Var kan jag få hjälp med mitt Apple-ID?**

Om du behöver hjälp med ditt Apple-ID kan du vända dig till Apples supportsida:

### [support.apple.com/sv-se/apple-id](https://support.apple.com/sv-se/apple-id)

Om du vill veta mer har länsstyrelserna tagit fram en film som går igenom hur du skapar ett Apple-ID.

På länsstyrelsens hemsida hittar du dessutom fler filmer och broschyrer som visar dig mycket annat

du kan göra med din smarttelefon. Skanna QR-koden till höger med smarttelefonens kamera och tryck på [lansstyrelsen.se](http://lansstyrelsen.se) så kommer du dit.

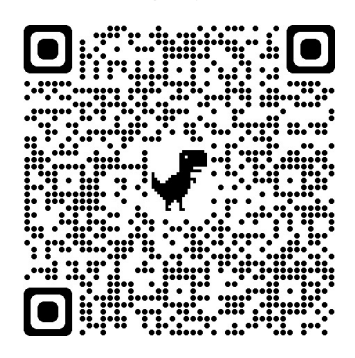